## **TW-EA515 (b) ELISA VIIHDE -ASETUKSET**

- Ohjelmistoversiosta R0\_09b5\_03141010 (13.3.2013) lähtien Elisa Viihde toimii ilman asetusten muutoksia portista 4.

- Tarkista oman laitteesi ohjelmistoversio laitteen hallintaohjelmasta osoitteesta 192.168.0.254 (admin) Tila-sivulta "ohjelmistoversio"-kohdasta

- Päivitä laite tarvittaessa www.telewell.fi TW-EA515(b) laitteen omalta alueelta ohjelmistopäivitykset-välilehdeltä löytyvän ohjeen mukaisesti 

- Vaihtoehtoisesti tee alla olevat asetusten muutokset, joilla Elisa Viihde toimii

Kirjaudutaan laitteen hallintaosoitteeseen selaimella osoitteessa 192.168.0.254 (admin)

- Valitaan valikosta kohta ensisijaiset asetukset / pika-asetukset
- Kohdassa ulkoverkon rajapinta valitaan alasvetovalikosta PVC1 ja klikataan ruksi kohtaan "pois päältä"
- Klikataan tallenna (kun kysyy, käynnistetäänkö uudelleen, valitaan tässä vaiheessa peruuta)

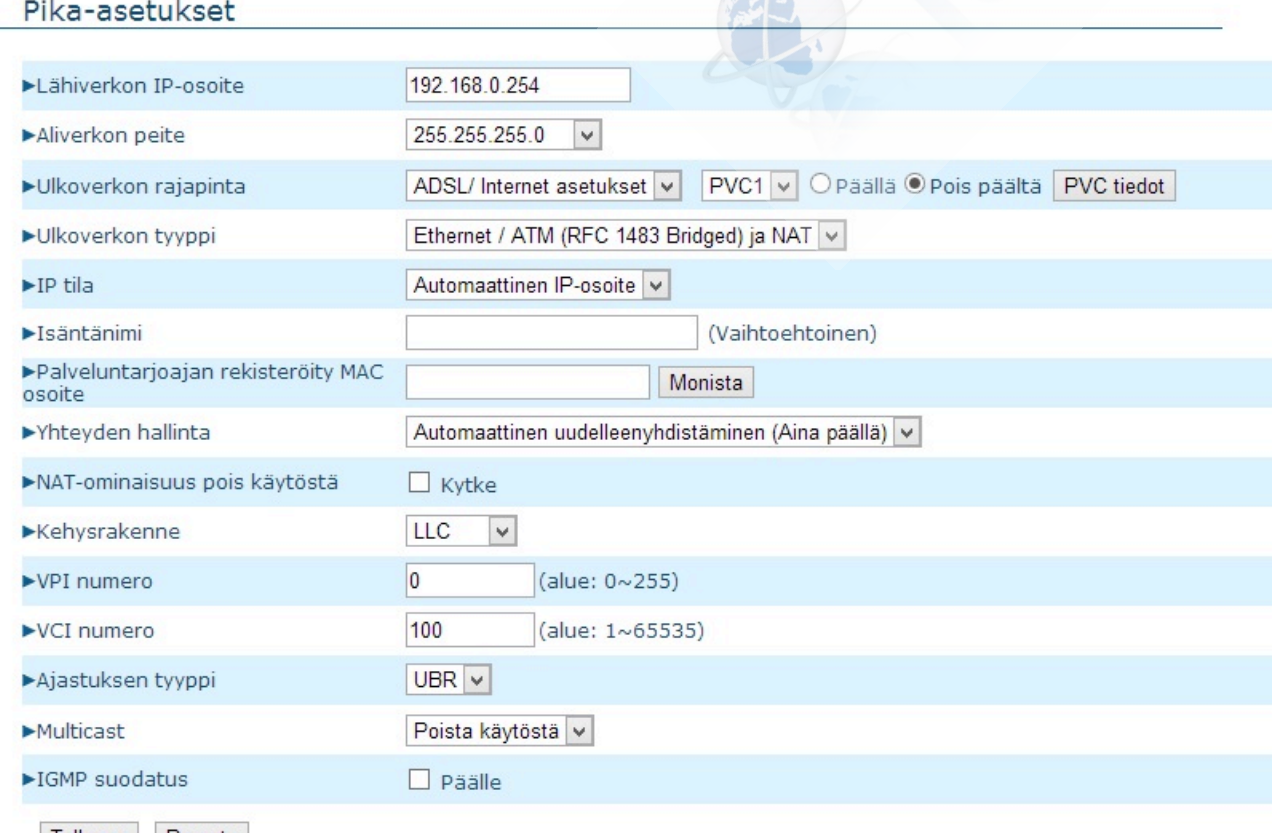

Tallenna Peruuta

- Tämän jälkeen valitaan ulkoverkon rajapinta kohdassa alasvetovalikosta PVC0
- VCI-numero kohtaan syötetään 100 (Elisa Viihde)
- Klikataan tallenna ja nyt kun kysyy, käynnistetäänkö uudelleen, valitaan kyllä

## Pika-asetukset

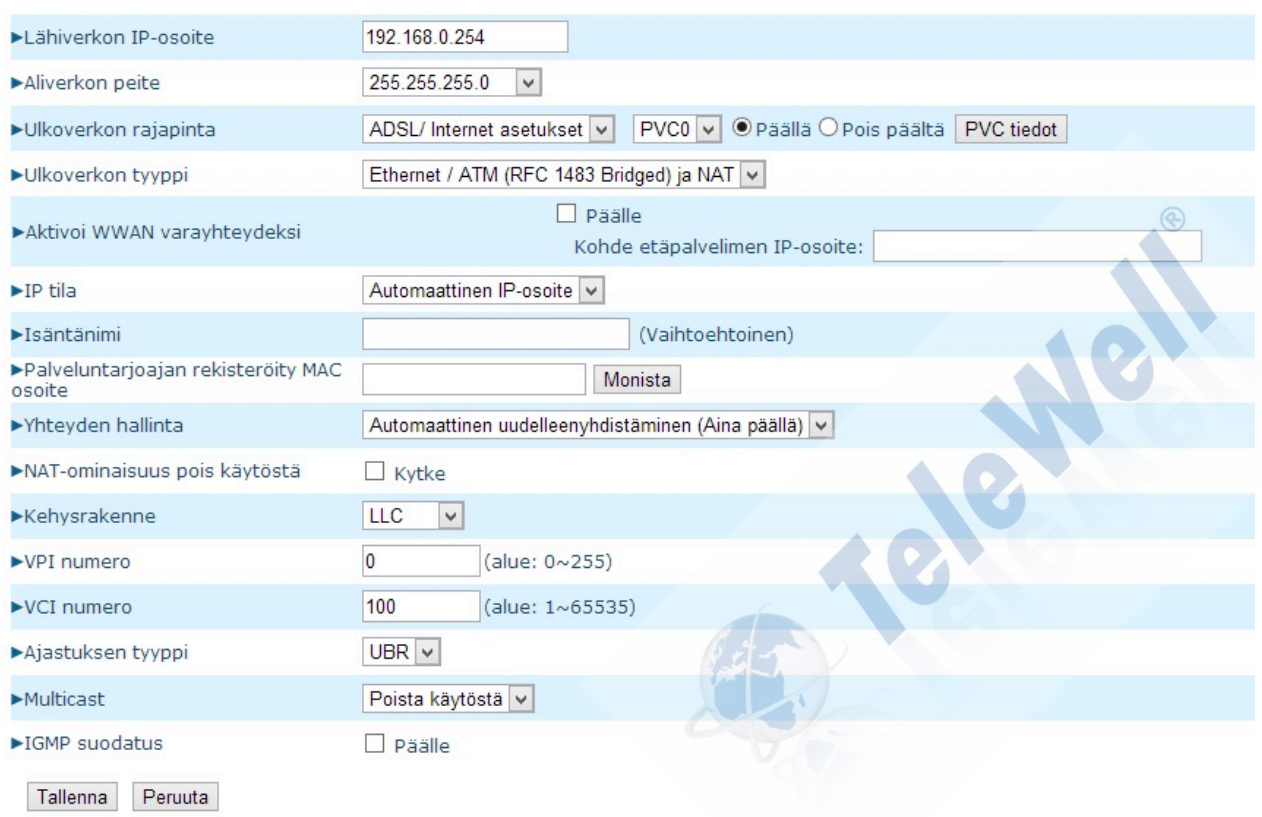

- Odotetaan, että laite käynnistyy uudelleen
- Asetusten muutosten jälkeen Elisa Viihde toimii Ethernet-portissa 4